Установка программного обеспечения «СПРУТ-Л»

## Содержание

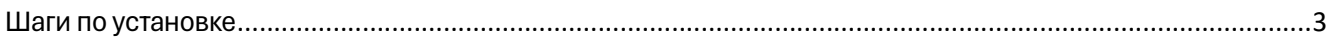

## Шаги по установке

- 1. Полученный от разработчика архив «SPRUT\_L.zip» скачать на персональный компьютер
- 2. Распаковать архив «SPRUT\_L.zip» в любую директорию на компьютере
- 3. Открыть директорию с распакованным архивом
- 4. Проверить что файл sprut\_L имеет дискреционные атрибуты на исполняемость.
- 5. Для корректной работы программы может понадобится:
	- Установка графической библиотеки gtk2.0
	- Установка пакета cifs-utils (для монтирования сетевых ресурсов понадобится)
	- Установка пакетов libgail-common и gnome-themes-standard (для работы в терминале необходимы)
	- Установка пакета 7z (для корректного архивирования необходим установленный)
- 6. Запустить файл sprut\_L. Если всё установлено верно, то программа запустится и будет работать в соответствии с документацией по эксплуатации экземпляра ПО